## **内容A題材例** 第1学年20時間 【(1)7時間,(2)12時間,(3)1時間】

材料と加工の技術では,設計から製造までの過程を体験的に学びます。そこでは,製品の機能を検討して その外観を考え図に表すといったデザインや,材料を加工することでそれらを生産し実装するといったエンジ ニアリングの素地となる資質・能力も育成します。

**REMONDIE REASIN** 

近年,製造業界では,このような製品設計や試作において,コンピュータ支援設計※(以下,CAD)ソフトウェ アと3Dプリンタの技術を積極的に活用し,特殊で複雑な形状の部品の実現や,試作の評価を効率化して製品 の市場投入の加速化に利用しています。このようなコンピュータを活用したものづくりは,1人1台端末の導入 によって,中学校でも実現可能な状況となりました。

そこで,一般的には紙を使って製品の設計を行うところ,内容「D 情報の技術」の学習の基礎的な経験とな る3DCADの活用や,作成したデータを3Dプリンタで印刷し製作に活用する題材例を紹介します。

※コンピュータ支援設計(CAD):コンピュータを使ってものをデザインする方法。設計図を仮想空間上に立体で描くことができます。

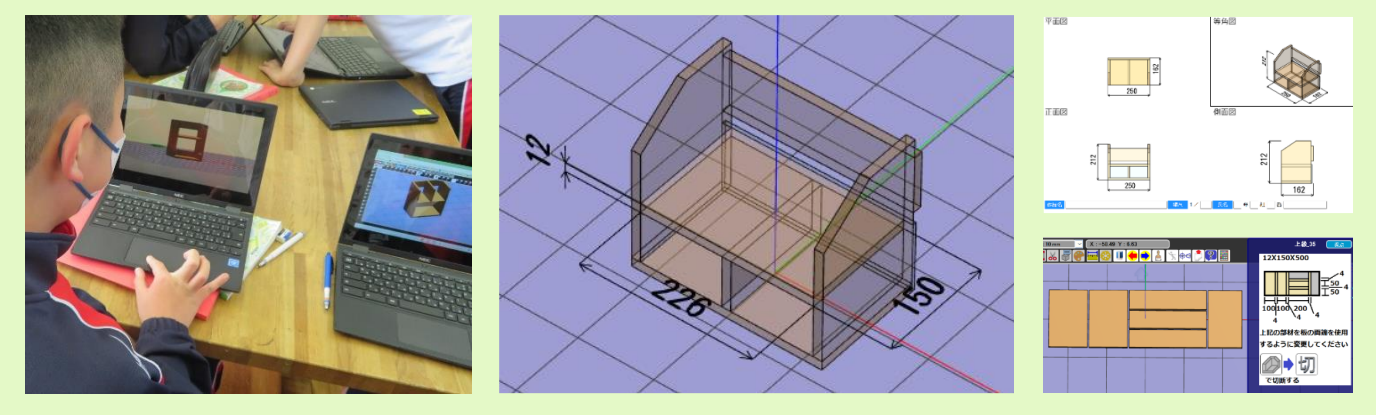

# **実際の題材の流れ**

## ◼ **A(1)生活や社会を支える材料と加工の技術ではこんなことを学習しました**

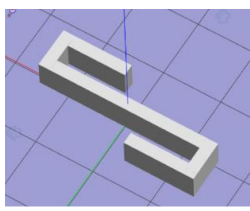

材料の特性や加工法,生産の工程等の理解のため,3DCADと3Dプリンタを使い,材料 の特徴を踏まえたフック形状の製品製作を2時間ほど行った。生徒は,身の回りの製品に 込められた問題解決の工夫を調べ,ゴミ袋をかける,ハンガーをかけるなど,自分で考えた 用途の実現に反映させるとともに,小学校図画工作での材料や加工の体験等を3Dプリン タでの樹脂成型の体験と比較し,科学的な原理・法則や基礎的な技術の仕組みを理解した。

## ■ A(2)生活や社会を支える材料と加工の技術では次の問題の解決に挑戦しました

**解決する問題 :** 家庭生活や学校生活における材料に関わる身近な不便さ

- **設定する課題 :** 問題を解決するために必要となる機能をもった製品の設計・製作
- **構想する解決策 :** 必要となる機能をもった製品の形状

**生徒の問題解決の例**

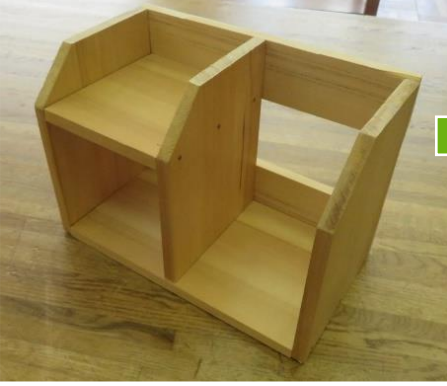

**①家庭のリビングに散らかっている ものを整理し片付けるための製作品**

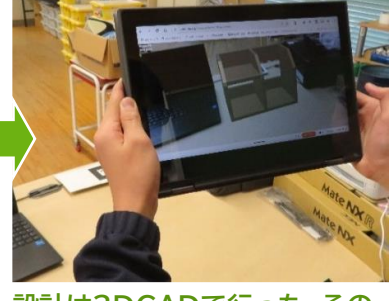

**設計は3DCADで行った。その 設計データはAR※ツールを用い て実際に使う場所に投影し,修**

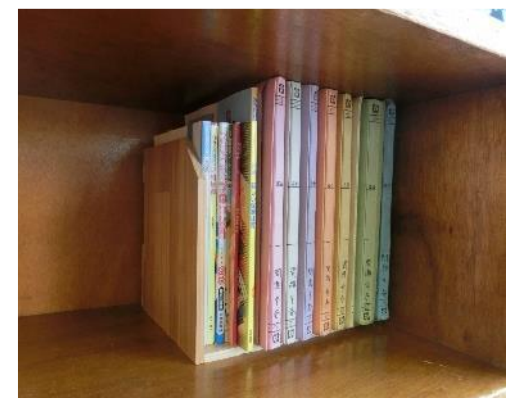

**正を行うなどした。 ②必要な物がすぐに取り出せるように 教室の自分のロッカー内のファイルな どを整理する棚**

■ 授業の様子

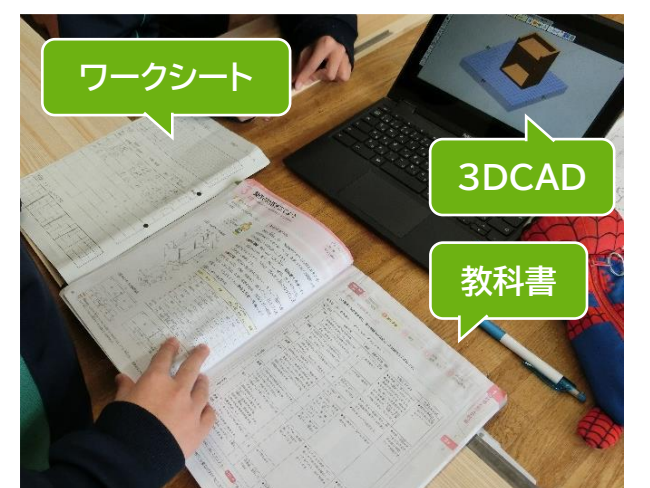

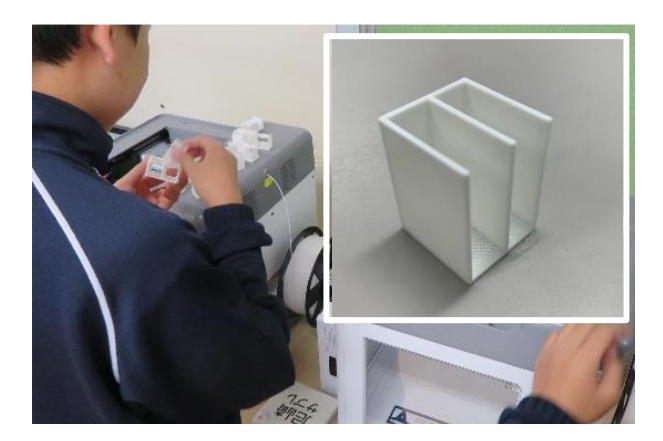

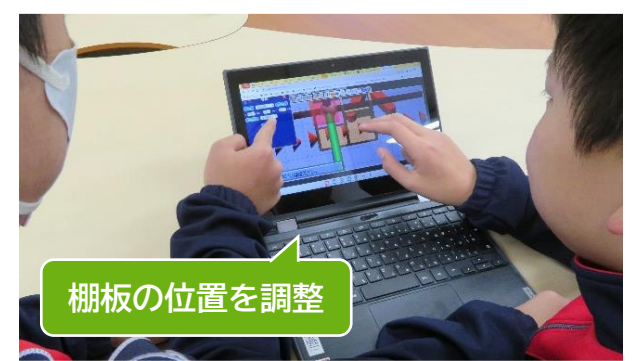

### **① 3DCADを用いた製品の構想と 3DプリンタやARツールによる試作及び確認**

各自の家庭や学校の生活で,材料を加工し製作する製品 で解決できる問題を調査した。そして,その解決に必要と なる機能を持った製品を,次の条件を考慮して,3DCAD を使って構想した。

(条件)1)材料を加工しての製作時間は8時間,2)教員から一様に配付 する材料は杉の集成材

設計に際して参考となるよう,市販されている製品や, 先輩が作成した製作物やその設計図を手に取って確認で きるように準備した。生徒は[,ワークシート](https://mext.box.com/s/kqt7ijclshefruypl4h557plwv6ep768)們への手がき **のスケッチ[と3DCAD](https://jpn01.safelinks.protection.outlook.com/?url=https%3A%2F%2Fyoutu.be%2FIgCFayL7Ays&data=05%7C02%7Cmatsuda-a%40mext.go.jp%7Cbc3d10810ad346a218a408dc46dda658%7C545810b036cb4290892648dbc0f9e92f%7C0%7C0%7C638463165005988929%7CUnknown%7CTWFpbGZsb3d8eyJWIjoiMC4wLjAwMDAiLCJQIjoiV2luMzIiLCJBTiI6Ik1haWwiLCJXVCI6Mn0%3D%7C0%7C%7C%7C&sdata=DovoA3eZQ5i6V%2FGGiG6A6%2BqvbZ0fBQVZR%2F%2BqImdgd98%3D&reserved=0) : を併用しながら構想した。構想の** 試作品を,3Dプリンタで1/10サイズで印刷し,それを確 認しながら構想の修正を行えるようにした。さらに3DCA Dのデータを,ARツールを使用して映し出し,実際の大き さや使用感を確認する生徒もいた。

#### **② 製品の製作**

各自で,材料取り,部品加工,組み立て,仕上げを行っ た。作業前に3DCAD上で製作のシミュレーションをした ため,作業工程を迷う生徒が少なくなった。また,製作 途中に3DCADで設計変更を試したり,想定する機能を 果たすか検証したりする生徒もいた。その他,3Dプリンタ でジグを自作する生徒もいた。

### **③ 製作の過程を評価し,改善・修正を考える**

完成後,製品と3DCADのデータを比較し,上手にでき たこと,失敗したこと,工夫点をまとめ,製品の修正を 考えた。そして,3DCADを使用して再設計を行った。 生徒は設計時のデータを一部修正し,強度の向上や機能 の追加,材料の削減等の課題を解決していた。また,その データを共有し,自分の考えを深めていた。

#### ■ (3)社会の発展と材料と加工の技術ではこんなことを学びました

製作の経験を踏まえて,製造業界での,3DCADやデジタルを利用した工程管理などを学習した後,学校 生活や社会生活で使われている材料と加工の技術との共通点を探した。そして,自分の選んだ材料と加工の技 術を評価した後,さらに良い技術の開発について考えてレポートにまとめた。

#### ■ 3DCADや3Dプリンタの活用でどんな効果がありましたか

- 部品やその組み合わせが全ての方向から,立体的に可視化されているため, 紙面上で構想を図に表すことが苦手な生徒でも,製作品の構想を形にして 出力できるようになり,全員が一定程度の設計を行えるようになった。
- 部品の大きさや形を変えたり,組み合わせを変えたりすることが容易にできる ため,構想における試行錯誤がしやすかった。
- D(1)生活や社会を支える情報の技術の学習で,複製,シミュレーション等が 容易にできるといった、情報の計算及び記録の特性等,デジタル化の理解に つながる。
- D(4)生活や社会を支える情報の技術の学習での,製造の自動化や効率化の 有用性,有用性から生まれる知的財産の保護の課題等への気付きにつながる。

使用した教材やサービス ※基本的に1人1台端末とクラウドサービスの活用を前提としています。

- CADソフト[「作ってみよう!」](https://jpn01.safelinks.protection.outlook.com/?url=https%3A%2F%2Favalontech.co.jp%2Ftoppage%2Fconcept%2Fwoodworking%2F&data=05%7C02%7Cmatsuda-a%40mext.go.jp%7Cbc3d10810ad346a218a408dc46dda658%7C545810b036cb4290892648dbc0f9e92f%7C0%7C0%7C638463165005998243%7CUnknown%7CTWFpbGZsb3d8eyJWIjoiMC4wLjAwMDAiLCJQIjoiV2luMzIiLCJBTiI6Ik1haWwiLCJXVCI6Mn0%3D%7C0%7C%7C%7C&sdata=gVggByegr4R5TGqVNRRVeL0PYngQzaJKxIzK0fROApc%3D&reserved=0)(株アバロンテクノロジーズ)
- CADソフト「[Autodesk Tinkercad](https://www.tinkercad.com/)」 •スライサーソフト「Creality Slicer」
- •ARツール[「ねそプロAR」](https://kaihatuiinkai.jp/nesopuro2/artool/) •3Dプリンタ

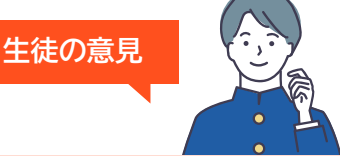

3DCADと3Dプリンタを使って設計 すると,自分のイメージが形になって わかりやすく,本物の製作がしやす かったです。

製作途中に部品の形を変更したいとき に,3DCADをまず変えて確認する ことができたので,安心して製作作業 を進められました。

もう一度,この製品をつくるときは, 実際に使った経験をもとに棚の大き さを変えたり,構造を強くできるよ う補強したい。